## **5th Grade Math Distance Learning Plan**

-Students that have access to internet service and have a device available will use Google Classroom, USA Test Prep, and Study Island for all math activities.

-Lesson Videos are posted in each child's Math Google Classroom for the lessons that will be assigned. The plan is for the student to watch the lesson video, work the lesson practice with the teacher on the video, and complete #1-15 from the Written Practice section for that lesson. The next day the student will complete problems #16-30 from that same lesson. Students will NOT need their math textbook because we will post the Written Practice pages in Google Classroom. The goal is to complete 2 full lessons each week. (Information on how to access your child's Google Classroom is on the next page.) The answer keys will be posted to Google Classroom for students to self check. We will not be taking grades so there is no need for students to submit work. We are just working toward getting them more prepared for 6th grade.

Mrs. Schaffer and Mrs. Pryor will be available to answer questions from 8:00 a.m. to 8:00 p.m. each school day. We will give more detailed information on how to contact us directly to each team. Students should be checking their email and Google Classroom stream for more details.

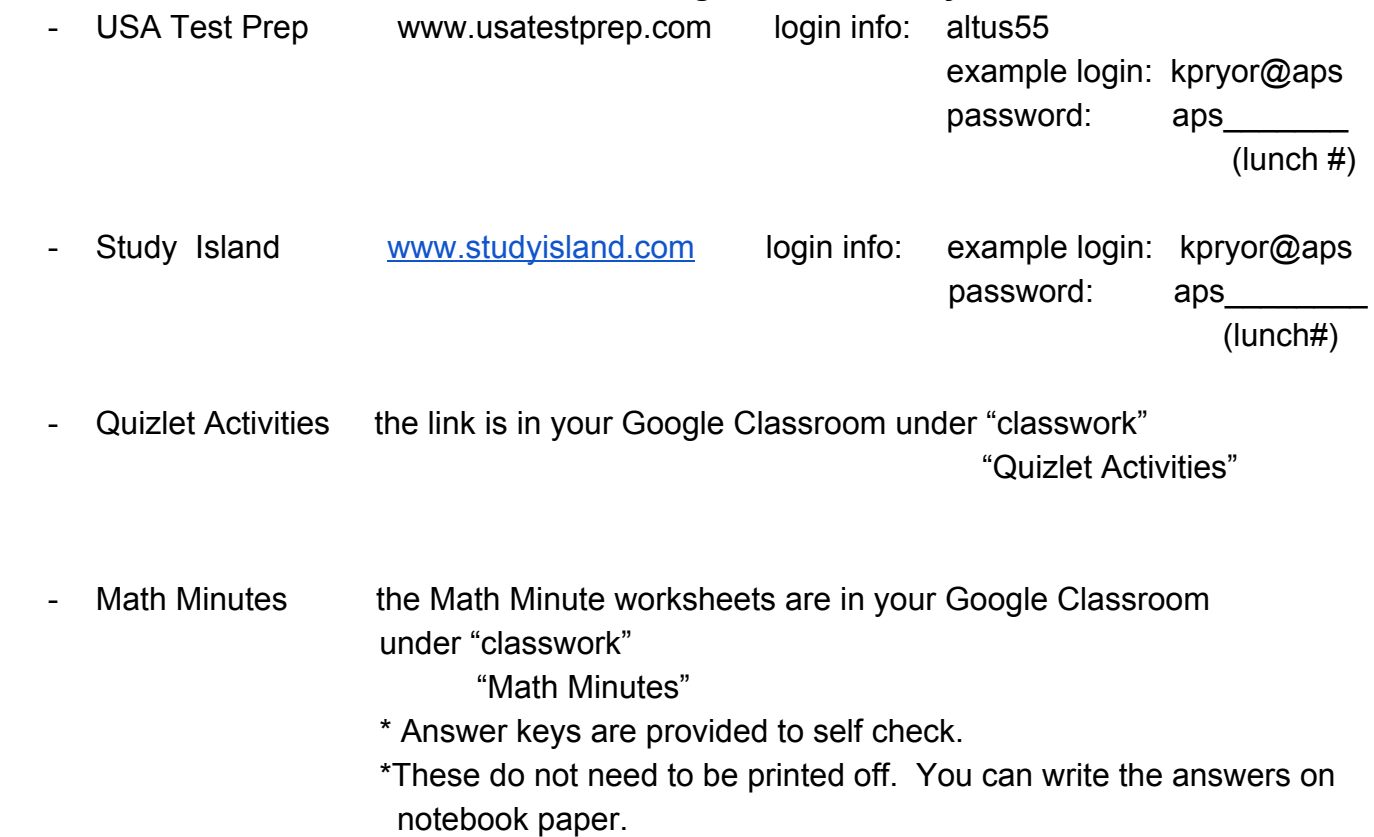

## **Additional activities for students that want to go above and beyond are listed below:**

## **Access Google Classroom**

There are two ways to access your child's Google Classroom account at home.

You may download the "Google Classroom App" for free from your app store. Your student's email information must be entered correctly.

Student Email address: ex: kari.pryor[@stu.altusps.com](mailto:_________________@stu.altusps.com) Password: **aps\_\_ \_\_ \_\_ \_\_ \_\_(student's lunch number)**

Class Code (if it asks for it): Team A Code for Mrs. Pryor's Math Class "hpjnwxw"

Class Code (if it asks for it): Team B Code for Mrs. Schaffer's Math Class "nlpsrbr"

## *OR*

Set up your child's email account in Google. Once you set it up with the above information all of your child's classes should show up.